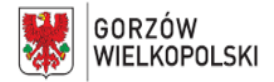

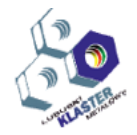

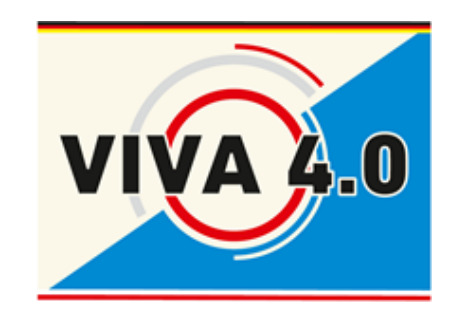

# **SCHULUNGSPROGRAMM**

# **Berufskompetenz**

**Lehrgangstitel:** CAD Grundlagen zur 3D Zeichnungserstellung mit Autodesk Inventor **Zielgruppe:** Schüler(PL) – Azubis – Mitarbeiter

**Kurzzeichen:**

**Dauer**: 5 Tage- 40 UE

Autor: Nicolas Noack

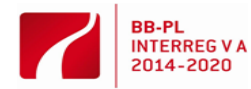

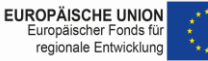

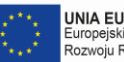

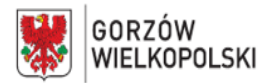

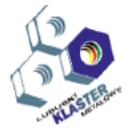

#### **I. Kurzbeschreibung**

Im Folgenden werden die Inhalte des Bausteins "CAD Grundlagen zur 3D Zeichnungserstellung mit Autodesk Inventor" dargestellt. Dieser Baustein besteht aus einem Praxisteil. Ziel des Praxisteils ist es, den Teilnehmenden zu befähigen im Rahmen verschiedener Übungen einfache Zeichnungen mit Autodesk Inventor zu erstellen, getrennt in 3D Bauteilen und 3D Baugruppen mit normgerechten Befestigungsverbindungen bis zur Erstellung von fachgerechten 2D Fertigungszeichnungen unter Berücksichtigung der dafür geltenden DIN, DIN-EN und DIN- EN- ISO Normen. Der Teilnehmende erlernt 3D- CAD-Begriffe, Einsatzgebiete und Funktionsbereiche, Inventor- Arbeitsbereiche und Programmbedienung, die Skizzenerstellung, Arbeitselemente und Koordinatensysteme, Bauteile und Baugruppen und deren Erstellung und Bearbeitung. Weiterhin ist die Zeichnungsableitung ein weiterer wichtiger Bestandteil.

Inhaltliche Schwerpunkte des Bausteins lassen sich nachfolgend kategorisieren in:

- Grundlagen von Autodesk Inventor
- Skizzenerstellung in richtigen Ebenen
- Bauteile erstellen
- Bauteile zu einer Baugruppe zusammenfügen und Abhängigkeiten richtig zu setzen
- Zeichnungsableitung und Fertigungszeichnungen erstellen

#### **II. Voraussetzungen der Teilnehmer:**

Die Teilnehmenden sollten PC-Grundkenntnisse besitzen und Interesse an der Arbeit am PCmitbringen. Eine gute räumliche Vorstellung ist wünschenswert. Zur Erreichung des Bausteinziels ist ein hohes Maß an Abstraktionsfähikeit, Konzentrationsfähigkeit und Selbstdisziplin erforderlich.

## **III. Lernziel des Bausteins d.h. was kann eine Person mit dieser Qualifikation tun? Mögliche Transfereffekte.**

Die Teilnehmer sind nach der Absolvierung dieses Bausteins in der Lage, eigene Bauteile mit Autodesk Inventor zu modellieren oder nach vorgegebenen Plänen normgerechte Fertigungszeichnungen zu erstellen. Sie sind weiterhin befähigt, erstellte Dateien richtig zu interpretieren. Weiterhin sind die Teilnehmer zukünftig in der Lage, Bauteile am PC zu konstruieren die beispielsweise für die Additive Fertigung ( 3D-Druck ) die Grundvoraussetzungen sind.

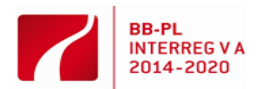

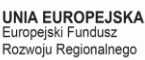

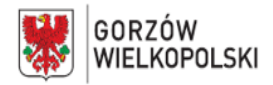

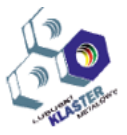

#### **IV. Erwartete Ergebnisse**

Dieser Kurs richtet sich sowohl an ≫Greenhorns≪, die das erste Mal mit einem 3D-CAD-System arbeiten, als auch an Umsteiger, die jetzt mit dem Inventor arbeiten und sich einen schnellen Überblick über die grundlegenden und möglichen Arbeitsbereiche des Programms verschaffen mochten. Vorausgestellt werden muss, dass es zum einen nicht die Aufgabe des Kurses sein kann, alle Funktionen des Programms bis ins letzte Detail zu beschreiben, zum anderen gibt das der Umfang des Workshop auch nicht her, und Drittens, ist das aufgrund der unzähligen Möglichkeiten eines 3D-Systems ohnehin nicht möglich. Die Erfüllung der einzelnen Übungen wird mit 0 (nicht erfüllt) bis 5 (vollständig erfüllt) Punkten dokumentiert und bewertet.

#### **V. Lehrinhalte**

#### **Tag 1**

- Einführung in das CAD-System Autodesk Inventor Professional 2014
- Aufbau und Einteilung der Benutzeroberfläche.
- Grundfunktionen/Koordinatensystem
- Anlegen neuer Projekte.
- Selbstständiges Zeichnen geometrischer Elemente
- (Punkt, Linie, Kreis, Bogen, Objektfang-Funktionen usw.).
- Erzeugen von 3D-Objekten und deren Zeichnungsableitung

#### **Tag 2**

- Wiederholung: Modellierung von 3D-Bauteilen (Skizzenmodus)
- Erzeugung von Bohrungen und Innengewinden
- Erstellen technischer Bauteilzeichnungen durch Ableitung
- aus einem 3D-Modell (prismatische Körper).
- Ergänzung der Vorgabezeichnungen

#### **Tag 3**

- Einweisung und Übungen: Zuweisung von Abhängigkeiten
- (Tangential, Fangen, Symmetrie usw.)
- Arbeiten mit Ebenen in verschiedenen Projektionsachsen zur Körperkonstruktion
- Zeichnungserstellung mit Schnittdarstellungen.

#### **Tag 4**

- Erstellung Volumenkörper aus isometrischer Vorlage.
- Zeichnungserstellung in 3 Ansichten mit Schnittdarstellungen und Bemaßung.
- Übung: Spannvorrichtung ( Baugruppe mit 10 Verschiedenen Bauteilen )

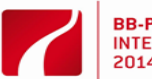

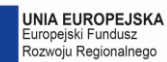

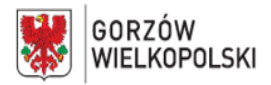

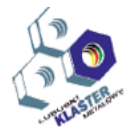

 **Tag 5**

- Erstellen einer Baugruppe (Spannvorichtung) Setzen von Abhängigkeiten
- Einfügen von Verbindungselementen aus dem Inhaltscenter
- Erstellen einer Fach-& Normgerechten Fertigungszeichnung

# **VI. Arbeitsmethoden** (methodische Hinweise für die Umsetzung)

Der Erwerb der Kenntnisse erfolgt in erster Linie durch selbständiges praktisches Arbeiten an einem PC um durch diese Praxisnähe, Nachhaltigkeit und Transfereffekte zu erzielen. Angeleitet werden die Teilnehmer dabei durch einen Dozenten der die begleitenden Unterweisungen durchführt. Diese Unterweisungen beinhalten das Präsentieren mittels PowerPoint und Beispielvideos, sowie das eigentliche Vormachen der einzelnen Eingabebefehle auf einer Leinwand durch den Dozenten. Zusätzliche Anregungen erhalten die Teilnehmer durch unterstützende Demonstrationen. Allen Teilnehmenden steht ein Skript mit den inhaltlichen Schwerpunkten zur Verfügung und wird durch zusätzliche Unterlagen im Lehrgangsverlauf ergänzt.

## **VII. Durchführungsort – Name/Beschreibung des Schulungsraumes,**

in dem die spezifischen Fähigkeiten erlangt werden

PC-Raum mit mindestens 6 PCs mit dem installierten Programm Autodesk- Inventor,einwand und Beamer, Whiteboard, Flip- Chart

# **VIII. Eingesetzte Maschinen, Geräten, Werkzeuge und Beschreibungen ihrer Verwendung während der Implementierung des Moduls.**

- Entsprechend der Teilnehmerzahl: PCs mit allen erforderlichen Programmen wie Betriebssystem und 3D-CAD-Programm (Autodesk Inventor)
- Beamer für den Dozenten zur Visualisierung der Unterweisungsinhalte und Zeichnungen entsprechend der Arbeitsaufträge
- Tabellenbücher entsprechend der Teilnehmerzahl

# **IX. Methoden zur Validierung der erzielten Effekte.** *(Welche Methoden verwenden wir zur Überprüfung - z. B. Tests, Präsentationen, Beobachtungen, Simulationen usw.)*

Die Teilnehmer erhalten Arbeitsübungen und müssen diese selbständig entsprechend umsetzen. Die Ergebnisse diese Arbeitsübungen münden immer in einer dazugehörigen Kontrolle und Funktionsprobe. Individuelle Fehler werden innerhalb der Arbeitsgruppe diskutiert, analysiert und behoben. Die funktionierenden Arbeitsübungen werden untereinander kontrolliert, vorgeführt. Über mögliche Optimierungen wird gemeinsam in der Gruppe diskutiert.

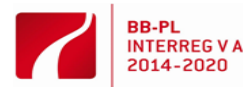

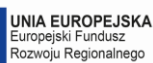

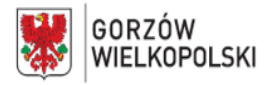

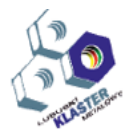

#### **X. Vorgeschlagene Literatur**

Tabellenbuch Metall Verlag Europa-Lehrmittel oder vergleichbares

Bestellnummer: ISBN 978-3-8085-1726-0

#### **XI. Beispiel für Gruppenszenario**

Zu Beginn des Lehrgangs wird eine Arbeitssicherheitsunterweisung zum Arbeiten an PCs und dem Verhalten im PC-Raum durchgeführt. Im nächsten Schritt erhalten die Teilnehmer ihre erste Einweisung am PC. Allgemeine Einführung in 3D-CAD-Systeme, Neuigkeiten in der Version von Autodesk Inventor eine sehr detaillierte, in kleinen Arbeitsschritte aufgeteilte und trotzdem umfassende Einstiegs-Übung: Die Probefahrt mit dem Inventor. Im Folgenden sollen in aller Kürze einige wenige Begriffe aus der 3D-CAD-Welt, die in der Fachliteratur immer wieder in Erscheinung treten, erläutert werden, da ein besseres Verständnis der Arbeitsweise eines CAD-Programms manches Problem im Umgang mit dem Programm verstandlicher macht.Die Aufgabenstellung der Übungsaufgaben beinhalten alle Wichtigen Merkmale und Funktionen die beim Umgang mit Inventor wichtig sind wie Projektauswahl Bauteil Erstellung, Ebenen richtig auswählen, Skizze erstellen , erste Extrusionen, Bohrungen, Gewinde usw. Der Dozent hilft den Teilnehmern im Umgang mit den Übungsaufgaben und erläutert Besonderheiten. Zum Abschluss wird eine Normgerechte Fertigungszeichnung erstellt. Denn ersten einfachen Übungsaufgaben folgen immer anspruchsvollere Bauteile welche im nächsten Schritt zu Baugruppen zusammen gefügt werden. Baugruppen oder Zusammenbauten nennt man Einheiten, die aus mehreren Einzelteilen bestehen. Eine Baugruppe setzt also voraus, dass bereits Einzelteile existieren. Diese Teile können eigens für eine Baugruppe erstellt worden sein, es können aber auch Bibliotheks- oder Normteile sein. Eine Baugruppe im Inventor hat jedoch noch andere Aufgaben und Funktionen, als nur mehrere Einzelteile zusammenzubringen. Die Einzelteile werden ≫gefugt≪, d. h., sie stehen in einer Baugruppe im geregelten Zusammenhang mit anderen Bauteilen. Nach einer Unterweisung zu den Schwerpunkten durch den Dozenten sollen Baugruppen durch die Teilnehmer selbständig erweitert werden. Dazu gehört dass einige Normteile zu visualisieren sind. Im Vorfeld hierfür gibt es eine Diskussionsrunde in der Gruppe mit anschließender Umsetzung. Nach der individuellen Fertigstellung erfolgen eine virtuelle Funktionsprüfung der gesamten Baugruppe und die Ausfertigung einer vollständigen Fertigungszeichnung. Zusätzliche Aufgaben der Gruppe sind die gemeinsame Fehlersuche und deren Auswertung für alle Teilnehmer. Dieser Lehrgang eignet sich für eine Gruppenstärke mit bis zu 6 Teilnehmern. Für die Durchführung sind 40 Unterrichtseinheiten angesetzt.

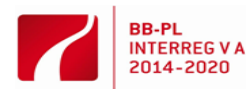

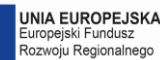